## **Musikerkennung mit der Google-Suchfunktion**

Wenn im Hintergrund Musik spielt, kann Google mithören, die Schallwellen analysieren und nach dem Musikstück suchen. Als Ergebnis werden der Titel des Stücks, der Komponist, der Interpret und gegebenenfalls die CD angezeigt.

Der Zugriff auf diese Funktion ist ganz einfach:

Im Hintergrund muss hörbar Musik spielen.

Dann tippt man auf das Mikro in der Google Suchfunktion (auch Google Search genannt)

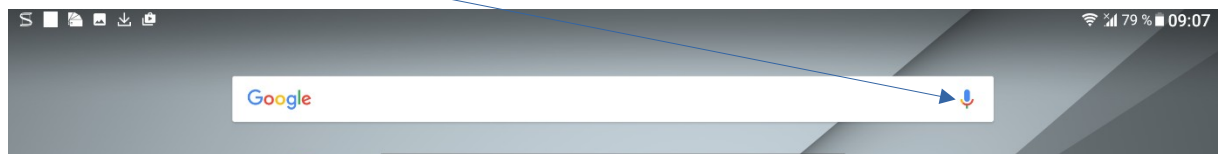

und wartet bis der Notenschlüssel rechts unten im Fenster erscheint.

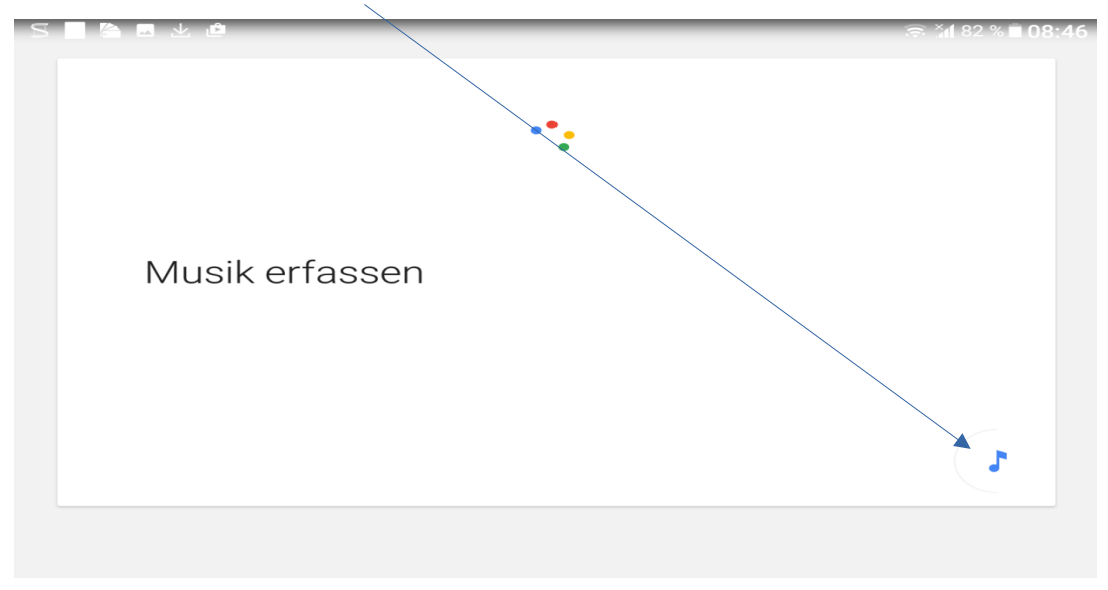

Anschließend tippt man auf den Notenschlüssel und die Musikerfassung läuft:

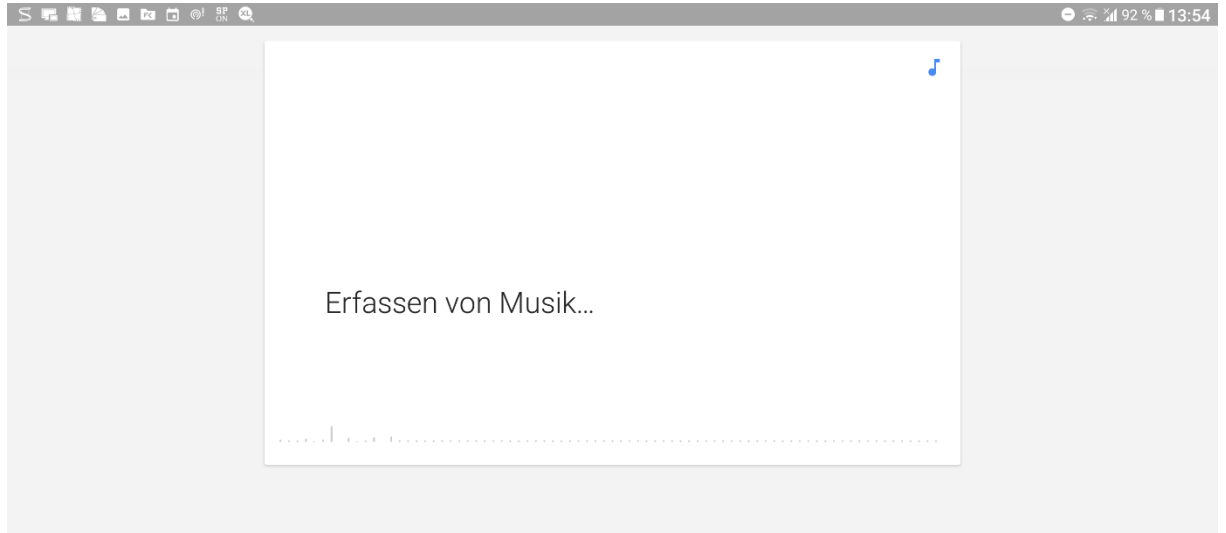

Wenn das Musikstück gefunden wurde, wird das Ergebnis angezeigt - z. Beispiel:

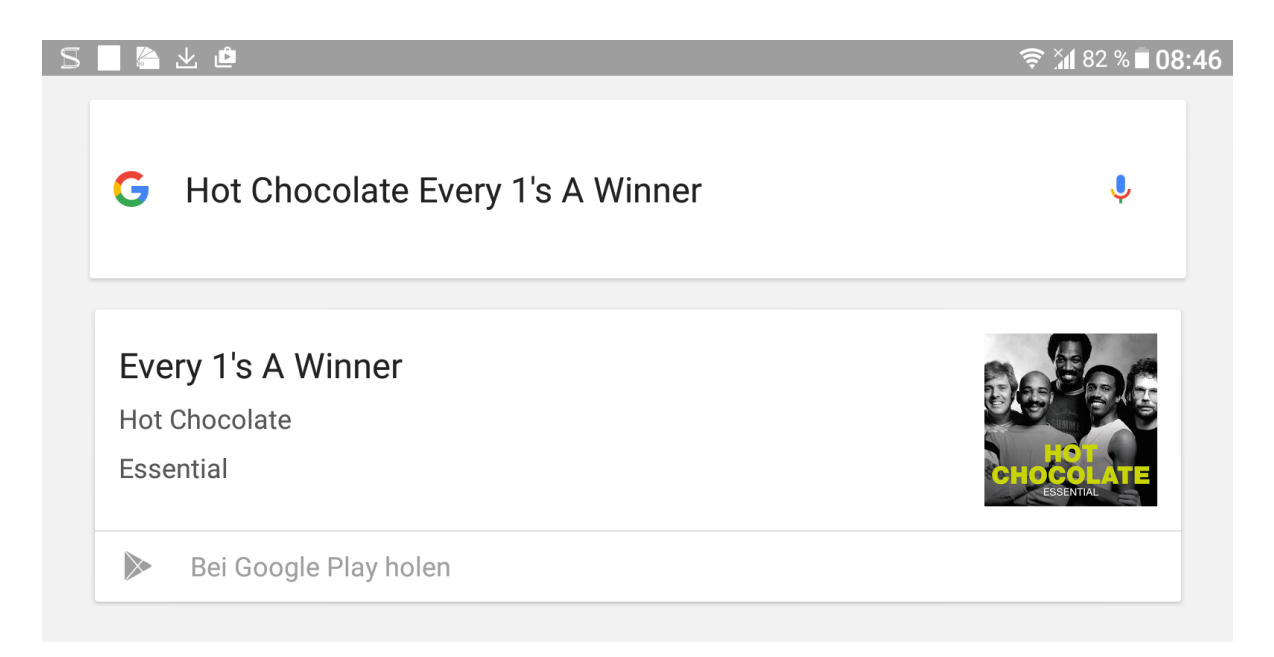